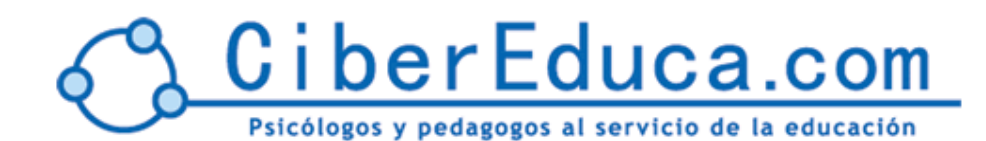

http://www.cibereduca.com

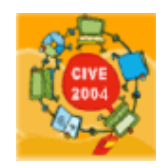

IV Congreso Internacional Virtual de Educación 9 – 29 Febrero del 2004

# Concept Map Tools: una herramienta para aprender a enseñar y para enseñar a aprender colaborativamente

*Josi Sierra Orrantia* PROFESOR EGB (maestro) TECNICO PROGRAMA TIC DEPTO EDUCACION GOBIERNO VASCO. Abandoko Berritzegunea (B01). Bilbao. País Vasco

### **Introducción**

Los mapas conceptuales son una herramienta imprescindible para fomentar el aprendizaje significativo. Las herramientas para crearlos (como el CMAP Tools) gracias a Internet, los convierten en un instrumento valioso para fomentar el aprendizaje activo y participativo, usando la tecnología de la comunicación que nos ofrece actualmente la red. Los programas de la Universidad de Florida y del Institute for Human & Machine Cognition (IHMC), multiplataforma y compartidos con "todo el mundo" ofrecen una oportunidad para generar conocimiento de manera compartida, desde cualquier lugar del planeta, donde haya "trazas y trazos de inteligencia humana".

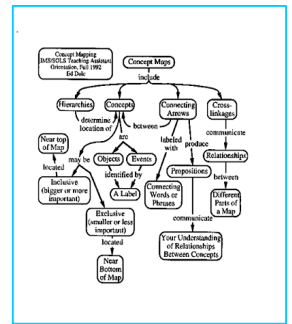

#### **Contenidos del documento**

Voy a intentar responder a unas preguntas que yo me hago, y espero que vosotr $@s$ también:

- $\frac{1}{6}$   $\frac{1}{2}$   $\frac{1}{2}$  al profesorado  $\frac{1}{6}$  Para qué le sirven? ¿Que aportan al proceso de enseñanza-aprendizaje en un aula presencial ovirtual?
- Por otro lado ¿Qué es el software del IHMC de la Universidad de Florida? ¿Qué facilita el Concept Map Tools y cómo funciona? ¿En que ayuda para la navegación o para la colaboración entre profesionales?

Para finalizar añado algunas reseñas de las teorías constructivistas y diferentes definiciones dadas por distintos autores y estudiosos del tema, así como referencias: hiper-textobibliográficas y documentales, ..

### <span id="page-1-0"></span>¿Que son los mapas conceptuales?

Los mapas son una forma de organizar y representar el conocimiento. Se basan en:

- Los conceptos: las ideas o palabras claves
- Las proposiciones o frases establecidas mediante relaciones entre los conceptos
- Las conexiones que son las líneas trazadas entre los conceptos asociadas a palabras-conector que dan sentido a las proposiciones, y explican los conceptos

Un mapa conceptual sencillo puede estar compuesto por dos o tres palabras, unidas por un conector para generar una proposición, como la siguiente:

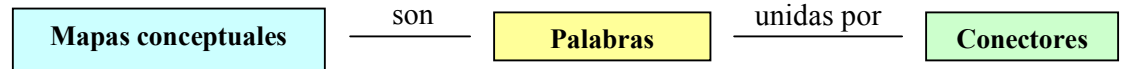

Son una técnica de enseñanza y de estudio, que se utiliza en los diferentes niveles educativos, desde la educación infantil hasta la universidad:

- va sea de manera sencilla en las pizarras para explicar un tema al alumnado mediante unos garabatos que relacionan los conceptos a remarcar para explicar lo que deben aprender
- como en una tesis doctoral o en una clase especializada de la universidad para relacionar los distintos aspectos de un complejísimo tema abstracto a exponer.

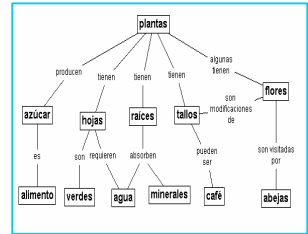

Pero desde la sencillez de un mapa elaborado por un $(a)$  niñ $(a)$  de primaria, podemos pasar a complejos modelos usados por la NASA o profesores de universidad sobre temas como la cardiología isquémica o las físiones termonucleares (ver citas y enlaces finales)

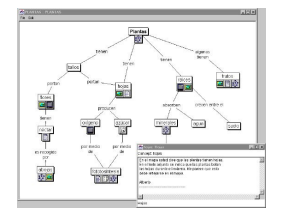

### ¿Quién los "invento?

Su creador es Joseph D. Novak, (http://www.ihmc.us/users/user.php?UserID=jnovak) que en los años 70 perfilo el "mapeo o representación gráfica de los conceptos", y en el año 1988 junto a D.B. Gowin escribe el libro "Aprendiendo a Aprender" basándose en las teorias del aprendizaje significativo de David Ausbel (puedes ver un resumen amplio de esta teoria en http://www.xtec.es/~cbarba1/TeoriaAusbel.htm). En sus escritos se aprecia la importancia del conocimiento previo para ser capaz

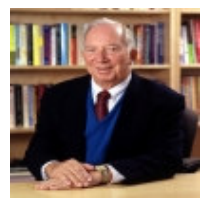

de aprender cosas nuevas, ya que según Novak "el aprendizaje significativo implica la asimilación de nuevos conceptos y proposiciones en las estructuras cognitivas existentes".

### <span id="page-2-0"></span>**¿Para que sirven?**

- 1. Los mapas facilitan, tanto al profesorado como al alumnado, una rápida visualización de los contenidos que se quieren enseñar y se han de aprender, así como una visión global del tema a exponer
- 2. Favorecen el recuerdo, añadiendo la potencialidad de la memoria visual a la explicación oral o al texto escrito
- 3. Permiten una detección rápida de los conceptos claves, los menos importante y las relaciones existentes entre todos ellos
- 4. Posibilitan la investigación y la plasmación de los "previos" o conocimientos ya sabidos, y la posibilidad de integrar las nuevas adquisiciones y la información suministrada en un "marco existente"
- 5. Sirven como modelo para aprender a elaborar los mapas propios de cada alumn@, tanto a la hora de aprender como de evaluar.
- 6. Tiene una utilidad evaluadora de procesos, tanto auto como hetero, por comparación de mapas elaborados en distintos momentos del aprendizaje

Por ejemplo visitar este mapa conceptual sobre los posibles usos en esta dirección dedicada a la

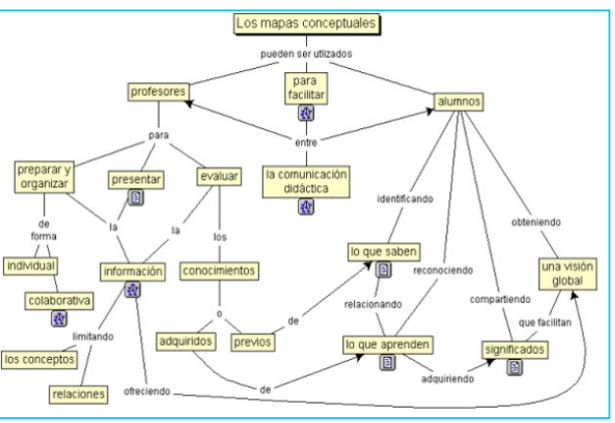

actividad física: http://eos.cnice.mecd.es/mem2001/mapasaf/profe/x-kaos-cmap/uso\_de\_los\_mapas.html

### **¿Que aportan al proceso de enseñanza aprendizaje?**

Primeramente aportan una riqueza visual que supera la linealidad y secuencialidad de los textos escritos, plasmados en los libros tradicionales.

Además aportan una claridad de ideas, (si el que lo elabora la tiene, claro esta) expresadas en frases y con conexiones a diferentes temas, que ayudan a agrupar y organizar los conocimientos, además de obligar a realizar conexiones a otros temas relacionados con el que se desarrolla

Refuerza la comprensión, ayudando a recordar lo aprendido y posibilita el añadir más ideas y nuevos conceptos, según reelaboramo  $el$ prendizaje, o adquirimos nuevos conocimientos en otro momento diferente.

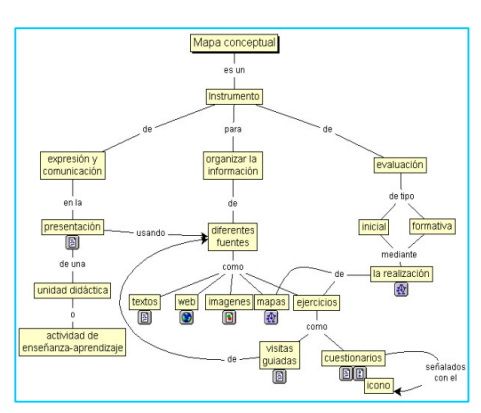

Ver como ejemplo este mapa albergado en el CNICE:

http://eos.cnice.mecd.es/mem2001/mapasaf/profe/x-kaos-cmap/mapa\_conceptual.html

Como curiosidad citar que entre las recomendaciones que da la Universidad de Illinois (http://classes.aces.uiuc.edu/ACES100/) a sus estudiantes de Agricultura, Consumo o Ciencias Medioambientales, figuran las siguientes virtudes de los mapas conceptuales:

- Son una manera fácil para tomar notas durante una lectura y
- Sirven de ayuda durante las lluvias de ideas en dinámicas de grupos
- Ayudan a planificar los procesos y los programas de estudios
- Aportan gráficos (de flujo, de relaciones, etc.) para presentaciones y documentos
- Ayuda al pensamiento creativo y critico

### ¿Cómo elaborar un mapa conceptual?

Cuando trabajemos un texto o tema del que queremos elaborar un mapa, como este de los seres vivos que podéis encontrarlo entre las referencias finales, podemos seguir un protocolo con los siguientes pasos:

- 1. Subrayar los **conceptos** o **palabras** clave del tema que estamos estudiando o que vamos a explicar al alumnado
- 2. Hacer una lista o inventario de los conceptos a incluir en el mapa, así como de los recursos explicativos a añadir en el entorno "multimedia": fotos o gráficos, sonidos o videos, enlaces a paginas web etc.
- 3. Agrupar los conceptos por niveles de generalidad/inclusividad y clasificarlos según sean mas genéricos o sean mas específicos y estén incluidos y subordinados a los primeros.
- 4. Seleccionar el tema más inclusivo y específico del mapa conceptual y escribirlo en la parte superior, a modo de "*madre de todos los conceptos*"
- 5. Escribir los demás **conceptos jerarquizándolos** por sus diferentes niveles de inclusión descendiendo verticalmente en el gráfico
- 6. Escribir las **palabras enlace** entre los conceptos y representarlas a través de líneas, elaborando mediante ellas proposiciones o frases con sentido.
- 7. Revisar el mapa para identificar nuevas relaciones o incluir otras referencias cruzadas que no hava establecido anteriormente
- 8. Escribir un **título** del mapa y un **subtitulo**, que sirva como una breve explicación de lo que pretende representar.

### **Tipos de Mapas Conceptuales**

Se pueden elaborar mapas muy diferentes, según el propósito que tengan. Pero la Universidad de Illinois los clasifica según su estructura grafica, en los siguientes tipos:

- a) Mapa Jerárquico: en el que a partir del concepto principal (situado en la parte superior) va descendiendo verticalmente según el orden de importancia. Vemos un ejemplo de mapa jerárquico aquí.
- b) Mapa araña: que sitúa el tema principal en el centro y dibuja los temas subordinados a su alrededor, como las patas de una araña, de manera radial. Podemos acudir al mapa elaborado por los estudiantes del ACES de Illinois, al igual que el de la programación neurolinguistica, o este elaborado con CmapTools que incluye recursos multimedia.
- c) Organigrama: que organiza la información de manera lineal o bidimensional indicando el flujo de la lectura, la forma de seguir la información o las decisiones que hay que adoptar según se va avanzando en su comprensión, como puedes ver aquí. O el de un proyecto de colaboración entre universidades que ves aquí (Proyecto Ronca)
- d) Sistémico: similar al anterior, pero añadiendo entradas y salidas. Un ejemplo es del Dr. Burton Swanson que podemos ver entre los materiales de la U. de Illinois.
- e) Imagen de Paisaje: elaborando el mapa a modo de paisaje, tomando como referencia un lugar real o imaginario, organizar los conceptos y proposiciones siguiendo el dibujo correspondiente. Es el caso de es elaborado por Mary Connors que puedes ampliar desde aqui

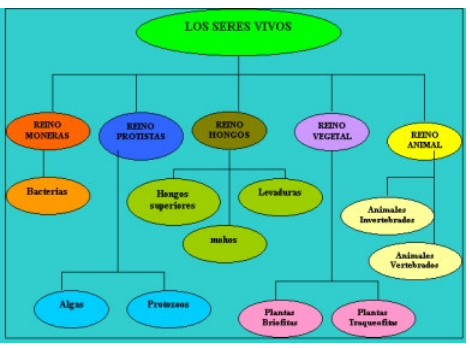

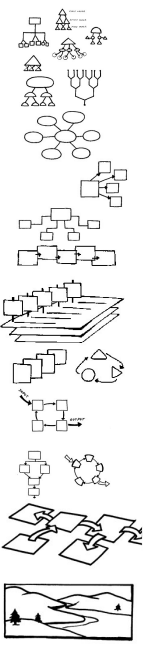

<span id="page-4-0"></span>Multidimensional: incluve un organigrama complicado en una figura bi o tri $f$ ) dimensional.

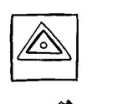

Una variedad interesante de estos son los MANDALA en el que la información se presenta en formas geométricas, similares a las que visualizan los monjes budistas tibetanos, facilitando a quien las ve efectos visuales que le ayudan a centrar su atención. Según la tradición budista, durante las meditaciones contemplan palacios imaginarios en los que cada lugar tiene un

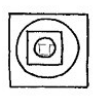

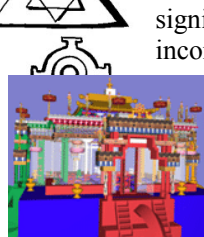

significado diferente. Sus cuatro puertas son los "Cuatro pensamientos" incomensurables":

- el Amor
- la Compasión
- el Juego Compasivo y
- la Ecuanimidad

(Imágenes tomadas de la web de la Universidad de Cornell)

### **OTROS TIPOS DE MAPAS**

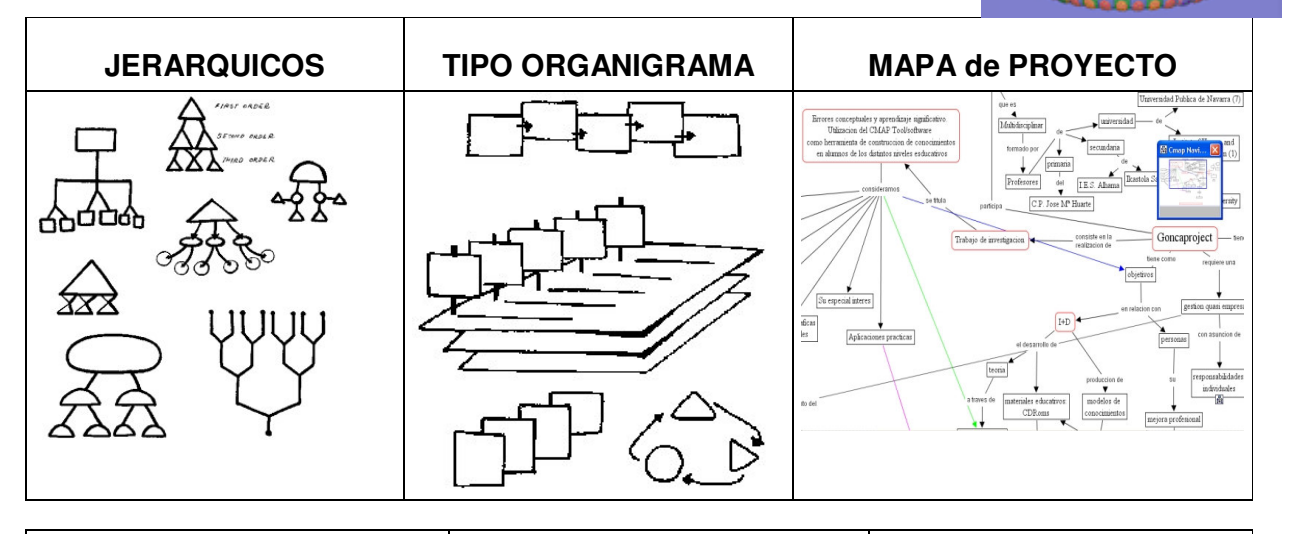

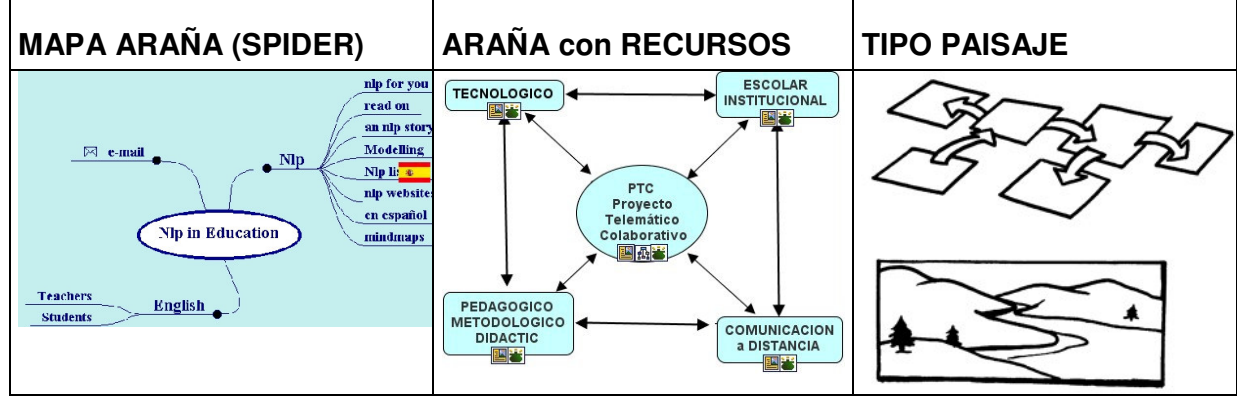

### <span id="page-5-0"></span>**¿Qué es el software del IHMC de la Universidad de Florida?**

El Institut for Human and Machine Cognition de la Universidad de Florida ha creado un conjunto de Herramientas que facilita la creacion de mapas conceptuales en los ordenadores, por medio de unas aplicaciones escritas en Java. También posibilita su uso en redes, tanto locales o a traves de Internet, que facilitan el trabajo en grupo. Hay herramientas (Tools), además de para generar los mapas conceptuales, tambien para la correccion o evaluacion de los mapas elaborados (CMReport)

Según el Profesor Gorka Palazio "CMap Tools es un programa del Instituto de Ciencia Cognitiva (IHMC) que nos permite adentrarnos en el campo de la enseñanza significativa con recursos multimedia. Es destacable su capacidad multiplataforma: esta realizado en lenguaje Java, podiendo utilizarse tanto en ordenadores con sistema operativo propietario (Windows p.e.), como en ordenadores con sistemas Unix: MacOX, Linux, Solaris... Y añade Palazio "Pensando que los estándares y el acceso al conocimiento deben ser dos de las más importantes necesidades que existen para el desarrollo de la tecnología, siempre es aplaudido un programa que no pone cortapisas a su ejecución en diferentes sistemas operativos."

## **¿Qué facilita el Concept Map Tools?**

**IHMC CmapTools** 

a) Estas herramientas posibilitan el navegar por los mapas ya realizados, e interactuar con los conceptos. Como podras ver rápidamente, al mover con el raton cualquier concepto, los conectores y conceptos relacionados tambien se desplazan. Quiere decir que el sujeto "manipula" el mapa e interactua con el para "apreender" la informacion. De esta manera la premisa fundamental de Ausbel es posible gracias a la "facilidad de manipular" de la aplicación.

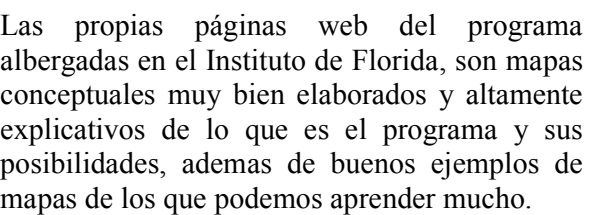

En el sitio del IHMC (*http://www.ihmc.us/)* encontramos la explicacion de lo que es el programa y como se ha de hacer para navegar

por los mapas, explicado en tres sencillos pasos

Tambien podemos ver sus caracteristicas principales y los usos didacticos que se le dan para aprender en la web, usa para

b) Este sencillo software también posibilita la creación de nuevos mapas de manera muy sencilla. Y a pesar de estar solo en ingles (esperemos que sea por poco tiempo), se puede usar rápidamente con una sencilla guia como la que ha publicado en Ciberperiodismo el profesor Palazio de la UPV (http://www.ciberperiodismo.com/gorka/noticias/74/notiimpr) Teneis tambien varios documentos explicativos a los que llegar a traves de esta noticia del portal de Berrikuntza (al que debo mi vocación de ciber-educador) y en el encontrareis mis producciones como internauta.

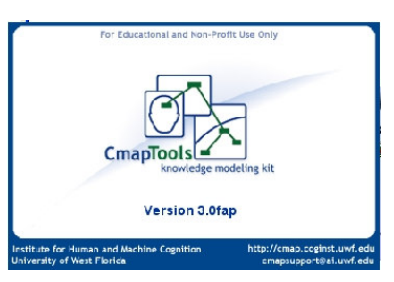

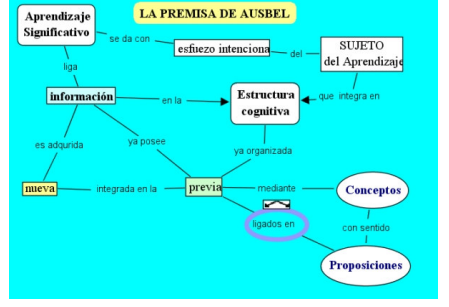

c) Pero siempre es bueno que antes de empezar a crear mapas nuevos, visitar los hechos

por los usuarios y además de familiarizarse con las posibilidades del programa, y de los mapas conceptuales como medio de representación, los manipulemos intentando hacer "nuestra" esa estructura de conocimiento.

Simplemente, pinchando en Public-CMaps aparecen todos los mapas disponibles: elegir un título podemos ver lo que contiene, y "re-tocarlo". Después nos preguntará si

queremos salvar los cambios para lo que se necesita estar autorizado. Dandole a cancelar se sale sin problemas.

#### **¿Cómo hacerse con esta aplicación?**

Los programas se pueden descargar de forma gratuita desde el servidor del IHMC (http://cmap.ihmc.us/download/) debiendo elegir nuestro sistema operativo entre las diferentes plataformas para las que se ofrece el programa. Al seleccionar una, nos indica el tamaño en megas y los requerimientos del equipo en el que instalar, y comenzamos la descarga.

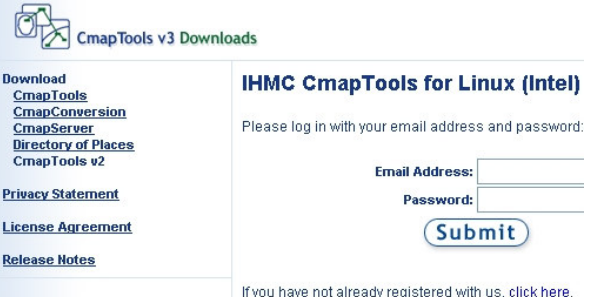

Para poder usa usar la aplicación necesitamos registrar nuestros datos (email incluido y una contraseña que inventemos) y así, acceder a los servicios de IHMC, entre otros a "colgar" nuestros mapas en su servidor.

ect a target platform for system requireme Windows A Linux (Intel) Solaris (Sparc)

System requirements for  $\Lambda$  Linux (Intel)

• Linux kernel 2.4.x or above  $\bullet$  glibc 2.2.x libraries **Important Information for CmapTools** 

● 128 megabytes (MB) of RAM or higher recommended. . Disk space requirements: 100 MB of available hard disk space · Super VGA (800 X 600) or higher resolution video adapter and monitor. • Keyboard and Mouse or compatible pointing device.

También tenemos la posibilidad de bajar el software de servidor, y convertir un ordenado sencillito (solo necesita procesador de 500 Mhz y 150 Mbites de disco disponibles) en servidor de Cmaps en una Intranet, por ejemplo.

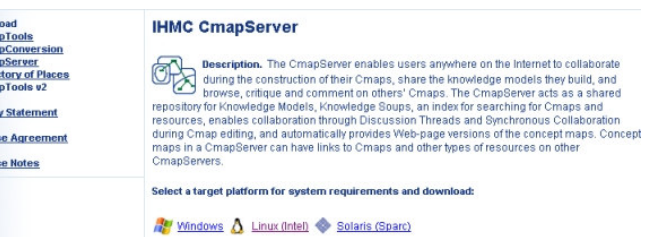

### **¿Cómo instalar y empezar a usar?**

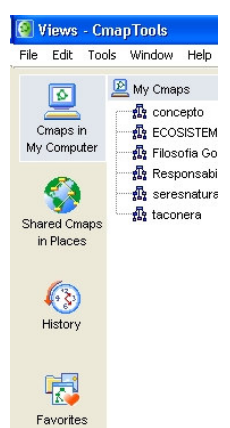

Tras haber guardado en el disco local el paquete de instalación, siguiendo las indicaciones de cada sistema operativo, seguimos cuidadosamente los pasos, hasta disponer del programa en el menú de inicio (o un alias en el escritorio del Mac)

Crna<br>Direct Privac Licent Releas

Abrimos la apliación y veremos la ventana principal que nos posibilita tanto a través de la barra de menú textual como del menú grafico de la izquierda las diferentes operaciones y opciones de la aplicación :

- Ficheros (File)
- Editar (Edit)
- Herramientas (Tools)
- Acceso a diferentes ventanas (Window)
- Y la Ayuda (Help)

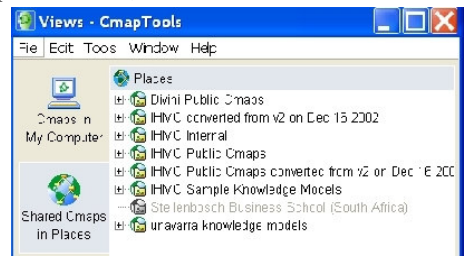

**Download** CmapTools v3.0fap for Linux (Intel) (46.4 MB) - October 1, 2003

● PC with 500 megahertz (MHz) or higher processor clock speed, intel Pentium/Celeron family,<br>AMD K6/Athlon/Duron family, or compatible processor recommended.

. In order to reach CmapServers (Places) you need to be connected to a Local Area Network (LAN) or/and internet. A detailed description of the CmapTools Network Architecture can be<br>found in this white paper. The network Architecture of CmapTools Además de trabajar en local (My Computer), pudes hacerlo en un servidor compartido (Shared Cmaps in places), ver un histórico de las últimos mapas y recursos visitados o ir directamente a los sitios que hayas marcado como favoritos, para no tener que esperar a que la conexión te ofrezca todos los lugares existentes de cada servidor.

## <span id="page-8-0"></span>¿Cómo funciona?

La aplicación sirve tanto para navegar (Browse) por mapas va existentes, como para crear

nuevos (File  $\rightarrow$  New Cmap). Pero es recomendable visitar algunos de los miles de mapas existentes antes de empezar a crear los propios, porque se aprende mucho sobre su funcionamiento y posibilidades. Por eso empezaremos viendo las posibilidades de visionar e interactuar con los mapas conceptuales.

En la ventana principal de la aplicación vemos, bajo la barra del menú, dos imágenes de los dos posibles "sitios" de navegación:

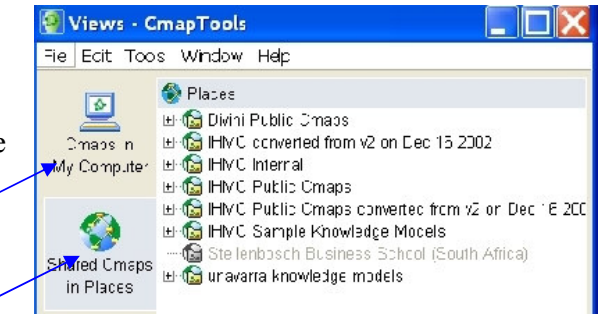

- 1. En **local** (mi ordenador)
- 2. Mapas Compartidos en distintos sitios web: pueden ser en intranet, pero lo mas seguro es que estén albergados en el IHMC o en universidades asociadas al proyecto (por ejemplo la Universidad publica de Navarra)

En local podremos ver los mapas generados por usuarios del propio ordenador o aquellos que se han bajado y guardado en el disco duro.

En los servidores del IHMC podremos encontrar "en abierto" todos los mapas generados por infinidad de profesor $(a)$ s y grupos de trabajo que usan estas herramientas.

En cualquier caso, siempre que necesitemos ayuda tendremos la ventana de HELP a nuestra disposición con explicaciones (en inglés) sobre lo que podemos y debemos hacer.

Si alguien usa la versión 2, notará que la ventana de ayuda se abre siempre por defecto y se sitúa en la parte derecha de la pantalla, como una columna segura donde apoyarse para cualquier acción. A través de la web también se puede acceder a la ayuda on-line en esta dirección: http://cmap.ihmc.us/Support/Help Entre las opciones que nos ofrece el programa es guardar en local los mapas que visitamos a través de Internet; y si en el servidor no disponemos de permisos para modificar ningún concepto o relación, una vez en nuestro ordenador, podemos manipularlos, modificarlos y ... aprender mucho! Este es el caso de la siguiente secuencia.

Seleccionando un mapa muy bien estructurado, elaborado por los organizadores del Congreso de Pamplona, lo he guardado (save

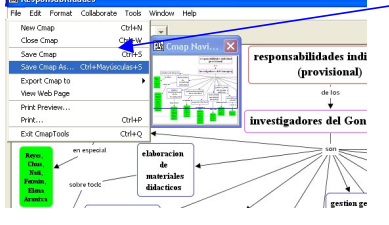

as) en mi ordenador personal (My Computer) para a continuación manipularlo. Según las teorías del aprendizaje significativo y padres de los mc, esta es la forma de *apreender*: interactuando con los conceptos. El resultado lo podéis ver en el ultimo gráfico: ¡no hay quien lo entienda!!

Pero lo que quería enseñar no es "mi resultado" sino que se puede trabajar en local con los mapas visitados: mover, borrar conceptos y relaciones, establecer nuevas proposiciones etc.

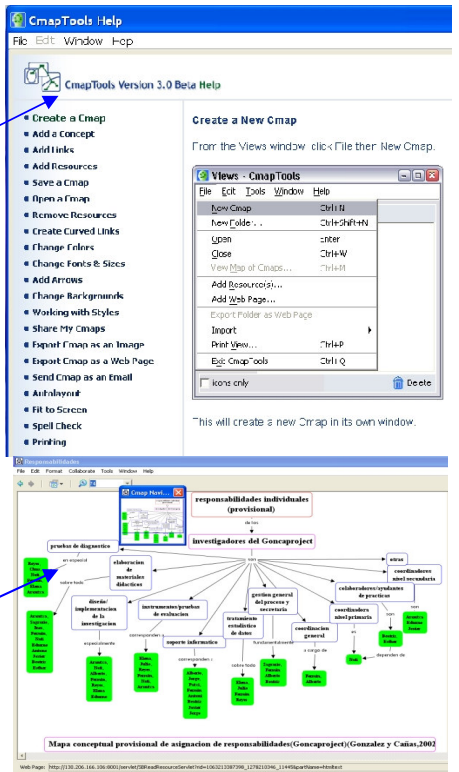

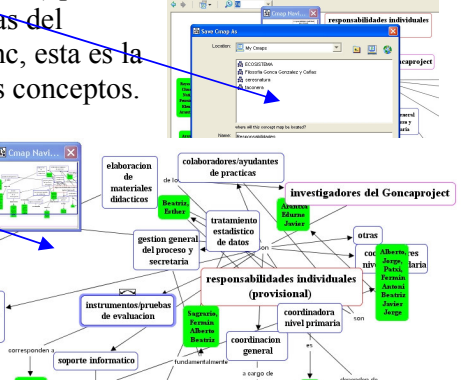

### <span id="page-9-0"></span>¿Cómo hago uno nuevo?

Vamos a ver ahora como se crea un nuevo mapa conceptual. Desde la pantalla principal pinchamos en el menú FILE (Archivo) y se despliega una ventana para crear una nueva carpeta (fólder) una discusión o abrir y cerrar mapas, entre otras opciones.

Activamos NEW CMAP para crear un nuevo mapa, que se llamará UNTITLED hasta que le demos nombre, y lo guardemos. Entrando en el mapa en blanco, una leyenda nos indica que para incluir los conceptos solo

necesitamos dar un doble clic con el ratón. En ese momento se activa un rectángulo con signos de interrogación, que es donde vamos a escribir la palabra-concepto.

Doble clic en ellos y tecleamos la palabra: CONCEPTO por

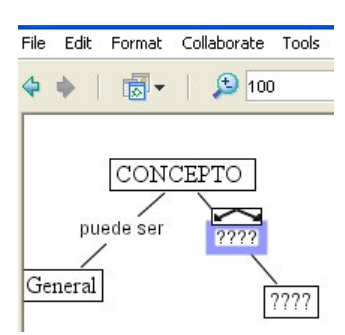

 $\equiv$   $\sim$ 

Ξ٠

 $\mathfrak{I} \supseteq \mathbb{N}$ 

 $E - 3.3.5$ 

Font Object Line Cmap

**Styles** 

ejemplo. Y a continuación tocamos las flechas de la parte superior y las arrastramos a otro lugar. Aparecen nuevas "cajas" con interrogaciones donde escribiremos la palabra General como concepto asociado y puede ser como nexo que genera la proposición o frase con sentido: el concepto puede ser general y el concepto puede ser subordinado (que escribimos en la caja

correspondiente). Bueno pues así seguimos hasta representar frases como:

- $\bullet$ general esta mas arriba, subordinado mas abajo
- indica jerarquía, significa estructuración

Y así vas elaborando distintas frases que, siendo más ocurrentes que las mías:

- tengan sentido en si mismas  $\blacksquare$
- estén relacionadas con las anteriores  $\blacksquare$

 $\blacksquare$ den sentido y contenido al tema general del mapa Puedes ir dando distintas formas a las flechas, hacer las cajas de los conceptos redondeadas o cuadradas, elegir el color o

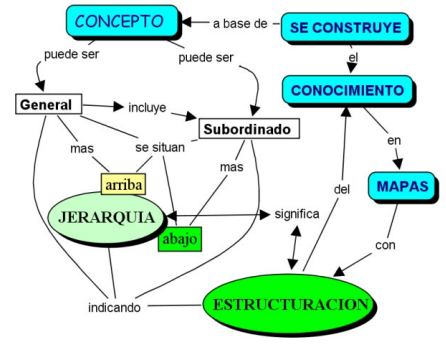

la fuente de las letras, y así todo lo que tu imaginación (y conocimientos) te permitan.

Al final ... que no se te olvide GUARDAR!! (mejor si durante el proceso lo has hecho varias veces por si acaso!!)

Pulsa FILE, elige el lugar (My Computer para empezar) y dale un nombre al mapa.

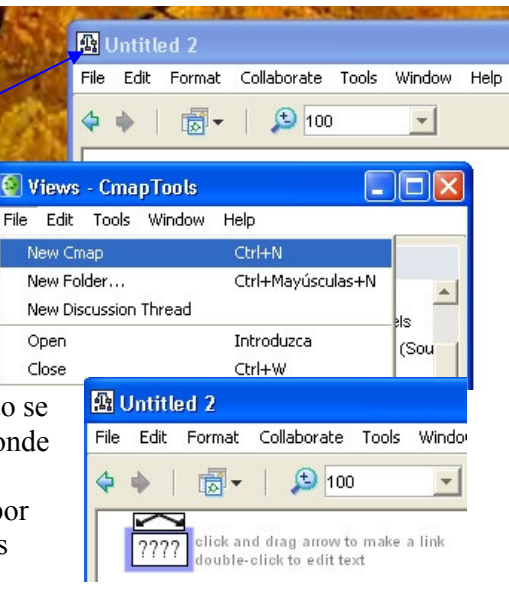

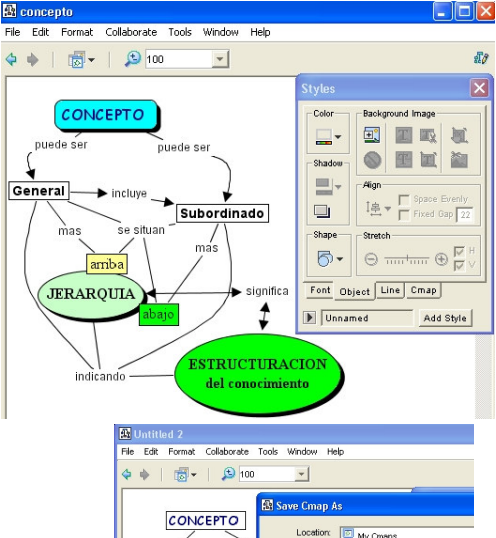

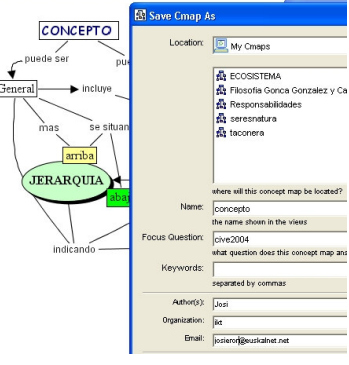

## **Trabajar en red**

Bueno y si después de este PROCESO además de aprender mucho, has conseguido un

<span id="page-10-0"></span>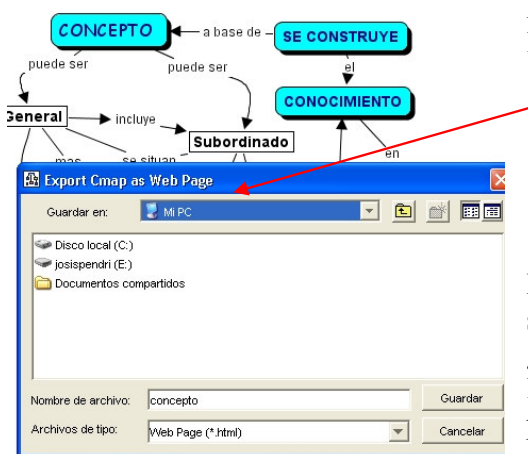

PRODUCTO del que no te vas a avergonzar cuando lo vean l@s demás, lo puedes:

- · exportar a formato html para poder colocarlo en algún servidor de Internet
- o subir el cm a un servidor de los del IHMC en los que quede a disposición de las personas que usan el CMapTools y puedan verlo, manipularlo; y si tu das permiso colaborar en su realización.

En el primer caso recuerda que debes subir al servidor de http todos y cada uno de los ficheros generados, respetando escrupulosamente el orden de las carpetas. Esta regla no es solo para los cmaps sino para cualquier página que cuelgues en internet. Un programa especifico de ftp (CuteFtp por ejemplo) te

lo hace automaticamente

## **¿Cómo aprender y enseñar en grupo?**

Para el caso de que quieras trabajar en colaboración con alguna persona o grupo, ya sabes que dispones de:

- · el programa para generar servidores en tu propia intranet, que se descarga gratuitamente desde el sitio del IHMC
- los servidores de la Universidad de Florida y otras asociadas, que te "albergan" tus mapas.

En ambos casos solo tienes que autorizar a otras personas a que puedan hacer modificaciones en "tus" mapas.

Por ejemplo en una clase presencial, se puede trabajar un concepto (la familia p.e.) y las diferentes personas "interactuan" con el mapa que se esta construyendo, para ir añadiendo elementos, hasta "tejer" la red de relaciones familiares.

Igualmente en la red global, un mapa que esta albergado "en un lugar de internet" posibilita la interaccion y construccion colectiva desde "todo lo largo y ancho" de este mundo (¿os acordais de la frase del Capitan Tan y Locomotoro?). Pues así de facil, como si de un huego de **niñ@s** se tratara, desde ordenadores situados a miles de Km. podemos diseñar, retocar y re-construir lo que sabemos y vamos aprendiendo sobre cualquier tema. ¿Quién se anima a probarlo? Aquí ves un ejemplo de cómo he subido a un lugar llamado aburuaunitz (que he empezado por a para que se encuentre "arriba" en la lista), en el que he subido dos producciones que ya conoces.

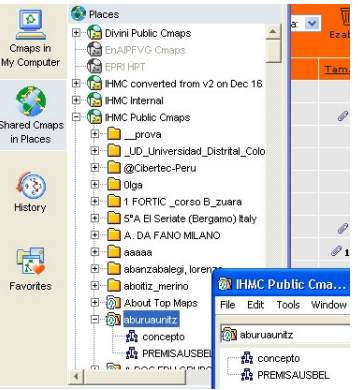

### **Las teorias constructivistas del aprendizaje**

Estas teorias del aprendizaje afirman que "el conocimiento no es el resultado de una mera copia de la realidad preexistente, sino de un proceso dinámico e interactivo a través del cual la información externa es interpretada y re-interpretada por la mente" que va construyendo progresivamente modelos explicativos cada vez más complejos y potentes.

Es decir que conocemos la realidad a través de los modelos que construimos para explicarla, y que estos modelos son susceptibles de ser mejorados o cambiados.

Hay diferentes corrientes constructivistas que van adquiriendo fuerza durante el siglo XX (desde el radical y organísmico, al social y contextualizado) pero podemos citar el enfoque

<span id="page-11-0"></span>socio-historico de Vygostki que concibe el concibe el desarrollo cognoscitivo como un proceso dialéctico complejo caracterizado por la periodicidad, la irregularidad en el desarrollo de las distintas funciones, la metamorfosis o transformación cualitativa de una forma a otra, la interrelación de factores externos e internos y los procesos adaptativos que superan y vencen los obstáculos con los que se cruza el niño.

Tambien Piaget intenta responder a la pregunta ¿cómo se ha adquirido la estructura con la que el sujeto se enfrenta al objeto en la relación sujeto-objeto? E intenta reconstruir su construcción, por medio de la observación y experiencia e intenta seguir paso a paso las etapas de esa construcción, desde el niño hasta el adulto.

Desde estas teorías se concluye que el aprendizaje en los niños y niñas, no es externo y posterior al desarrollo conceptual, sino condición para que este proceso de desarrollo se dé. Y es necesario un contexto de interacción para que estas funciones superiores se desarrollen.

### **Diferentes Definiciones**

Entre las diferentes definiciones que podemos encontrar de los mapas conceptuales selecciono las siguientes, para posibilitar su debate: Es una representación gráfica organizada y jerarquizada de la información, del contenido temático de una disciplina científica, de los programas curriculares o de los conocimientos que poseen los alumnos acerca de una tema. (Rina Martínez rmartinez@bec.uned.es)

El Mapa Conceptual es una herramienta cognitiva que permite representar el conocimiento (ideas y asociaciones) de una manera gráfica y sintética, orientado al aprendizaje eficiente y Significativo. (Tomada del servidor educativo de Chile: http://www.educarchile.cl/)

son herramientas útiles para ayudar a los estudiantes a aprender acerca de la estructura del conocimiento y los procesos de construcción de pensamiento (metacognición). ... también ayudan al estudiante a aprender sobre el cómo aprender (metaaprendizaje).

El mapa conceptual permite al docente ir construyendo con sus alumnos y explorar en estos los conocimientos previos y al alumno organizar, interrelacionar y fijar el conocimiento del contenido estudiado. El ejercicio de elaboración de mapas conceptuales fomenta la reflexión, el análisis y la creatividad. Norka Arellano de Loginow <u>norkalog@hotmail.com</u>

Se trata de un gráfico de conceptos unidos mediante valores de verdad. Veamos los elementos que configuran los mapas, pues no se trata de esquemas ni de croquis, para señalar después su papel en el aprendizaje y tratar de ilustrar brevemente la justificación de su uso en la enseñanza de las matemáticas. Sus elementos básicos son:

Los conceptos. Como regularidades en los acontecimientos o en los objetos que se disignan mediante un término.  $(Nowak)$ 

Las proposiciones. Es la unidad semántica más pequeña que tiene valor de verdad. Consta de conceptos y de palabrasenlace.

Las palabras-enlace. Palabras que unen los conceptos y señalan los tipos de relación existente entre ambos.

En el mapa se organizan dichos elementos relacionándose gráficamente, y formando cadenas semánticas, es decir con significado. Tomado de Mapas conceptuales en matematicas <u>http://www.netdidactica.com/articulos/mapas.htm</u>

### **REFERENCIAS:**

Aprender a aprender con los mapas conceptuales: http://www.sindominio.net/aluned/estudios/Mapas.html Trabajo de investigación basado en Mapas Conceptuales: http://www.xtec.es/~cmunoz/recerca/mapconcept.htm Ejemplo de mapa conceptual sobre los seres vivos:

```
http://www.xtec.es/~cbarba1/carpetadesuportsdiversos/mapaconceptual.htm
```
Inspiration Herramienta para el aprendizaje visual http://www.quipus.com.mx/r16insp.htm Citas de Diseño y Evaluación de Mapas Conceptuales (DEMC) programa que permite diseñar Mapas Conceptuales a través de World Wide Web, utilizando conectores (plug-ins) basados en Shockwave. Está orientado a profesores, alumnos

- y público en general, para ser utilizado como herramienta de instrucción en linea: http://www.geocities.com/Area51/Stargate/4295/demc/
- El Constructivismo y las teorias del aprendizaje 0
- Los Mapas Conceptuales http://www.geocities.com/Area51/Stargate/4295/demc/b3.html Visual brainstorming & planning: http://www.mindjet.com/

UNIVERSIDAD DE FLORIDA: IHM*C,* recursos y personas relevantes: <u>http://www.ihmc.us/</u> Zona de Descargas:

Pagina personal de Alberto Cañas en el IHMC http://www.ihmc.us/users/user.php?UserID=acanas Pagina de Joseph Novak http://www.ihmc.us/users/user.php?UserID=jnovak y su pagina en la Universidad de Cornell http://www.cals.cornell.edu/dept/education/faculty/novak/novak.html

Graficos MANDALA (palabra del sanscrito que significa "todo el mundo" o "circulo curativo"):

Investigaciones sobre los gráficos de ordenador de la Universidad de Cornell: http://www.graphics.cornell.edu/ y descripción de este tipo de gráficos: http://www.graphics.cornell.edu/online/mandala/

Creación de Imágenes Mandala por los monjes tibetanos: http://www2.kah-bonn.de/live/a/ar3e.htm Recursos en la web: http://www.abgoodwin.com/mandala/ccweb.shtm

Pagina web sobre la Programación Neurolinguistica con mapa conceptual de inicio: http://www.xtec.es/~jmaguire/

© CiberEduca.com 2004

La reproducción total o parcial de este documento esta prohibida sin el consentimiento expreso de sus autores. CiberEduca.com tiene el derecho de publicar en CD-ROM y en la WEB de CiberEduca.com el contenido de esta ponencia.

> ® CiberEduca.com es una marca registrada. ©<sup>™</sup> CiberEduca.com es un nombre comercial registrado.